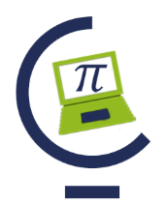

Universidad de Holguín, 2020

## **Control de los materiales de producción en las UEB de la unidad de administración Comercial**

### **Control of production materials in the UEB of the commercial administration unit**

(Mailyn Torres Vivanco)<sup>1</sup>, (Aray Castellano Díaz)<sup>2</sup>, (Lisuan Yankiel Minguet Zuazo)<sup>3</sup>.

<sup>1</sup> Universidad de Ciego de Ávila Máximo Gómez Báez, mtorres@unica.cu,

- <sup>2</sup> Universidad de Ciego de Ávila Máximo Gómez Báez, Cuba, raulortega59@nauta.cu,
- <sup>3</sup> Universidad de Ciego de Ávila Máximo Gómez Báez, lyminguet@unica.cu.

### **RESUMEN**

Se presenta un sistema informático para el proceso de control de los materiales de producción en las Unidades Empresariales de base (UEB) de la Unidad de Administración Comercial (UAC) del Ministerio del Interior (MININT) en la provincia de Ciego de Ávila, evidenciando la existencia de dificultades en el registro, búsqueda y procesamiento de la información en las 3 áreas que pertenecen a la Unidad: gastronomía, almacén y economía. Siendo la gastronomía uno de los puntos claves en los aportes económicos al país, se hace necesario mantener un control en el área que permita resguardar los bienes del estado y sus intereses. Por tal motivo el objetivo del trabajo es el desarrollo de una aplicación web para el control de los materiales de producción en las UEB de la Unidad de Administración Comercial del Minint en la provincia de Ciego de Ávila. Durante el desarrollo de la aplicación web se utiliza como metodología de desarrollo Programación Extrema (XP), usando web2py como framework de desarrollo, conectado a un gestor de base de datos en MySQL, permitiendo el registro, control y procesamiento de los datos. El resultado contribuirá a la realización de búsqueda, actualización y presentación de la información referente a los materiales de producción con la calidad y agilidad requerida.

Palabras claves: control; materiales; producción.

#### **ABSTRACT**

An information technology system is up for the control process of the materials of production in the Entrepreneurial Units of base (UEB) of the Commercial Unity Of Management (UAC) of the Interior Ministry (MININT) at Ciego's province of Ávila, evidencing the existence of difficulties in the record, quest and information processing in the 3 areas that belong to the Unit: Gastronomy, store and economy. Being the gastronomy I join of the points keys in the cost-reducing contributions to the country, to maintain a control in the area that it enable to keep the goods from the status and his interests becomes necessary. The objective of work is the development of an application for such motive Web for the control of the materials of production in the UEB of the Commercial Unity Of Management of the Minint at Ciego's province of Ávila. Web

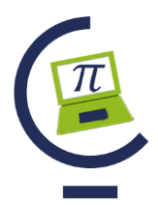

# **CONFERENCIA DE INFORMÁTICA, MATEMÁTICA Y CIENCIAS DE LA INFORMACIÓN** Universidad de Holguín, 2020

utilizes like methodology of development Extreme Programming itself during the development of application (XP), using web2py like framework of development, once a manager of base of data in MySQL was connected, allowing to the record, control and processing of the data. The result will contribute to the realization of quest, bringing up to date and presentation of the information relating to the materials of production with quality and requisite agility.

Keywords: Control; Materials; Production.

# **1. INTRODUCCIÓN**

La necesidad de mantener un control de la gastronomía ha sido objetivo de todos los países, los que han buscado las vías y mecanismos para garantizar una adecuada gestión y Cuba no ha estado exenta de esta necesidad por lo que se lleva a cabo este arte desde entidades estatales hasta particulares, predominando la preparación de la comida criolla y como una gran fuente de ingreso en restaurantes y hoteles debido a esto se decide crear una empresa que particularmente recogiera las necesidades de los miembros del Minint por lo que son creadas las Unidades de Administración Comercial(UAC) donde cada empresa provincialmente es la responsable de ofrecer diferentes ofertas bajo normas establecidas, con la cantidad, calidad requerida y un precio justo que garantice un nivel de rentabilidad esperado en correspondencia con las exigencias de nuestros clientes. (Servantes, 2016). Para mantener un control de los materiales de producción se incluyen 3 áreas fundamentales: gastronomía, almacén y economía, en ellas se genera un gran cúmulo de información para ser procesada y analizada (Bermejo, 2014). Durante el proceso se observaron las siguientes manifestaciones problemáticas: incumplimiento del plan técnico-económico debido a los bajos ingresos de los centros de costo, trayendo consigo bajos salarios y afectando los indicadores establecidos en la especialidad de gastronomía por la dirección de la UACC, desvío de los materiales de producción por parte de los responsables de las distintas áreas, grandes cantidades de documentación realizada manualmente provocando engorrosa su revisión y deterioro de los materiales de producción al no realizarse las elaboraciones de los productos en el tiempo establecido, por no tener salida del almacén en un mes o más. Por lo tanto, se plantea como objetivo: desarrollar una aplicación web para facilitar la gestión de la información de los materiales de producción en las UEB de la Unidad de Administración Comercial del Minint en la provincia de Ciego de Ávila.

# **2. RESULTADOS Y DISCUSIÓN**

Hoy en día no se puede hablar de eficiencia o novedad si no existe una aplicación y correcta utilización de la tecnología moderna, y es que se puede asegurar que las Tecnologías de la Información y las Comunicaciones (TIC) tienen la respuesta efectiva a la mano. Las herramientas para el desarrollo de software existentes en la actualidad son diversas (Costaño, 2016). La metodología es la clave para desarrollar un buen

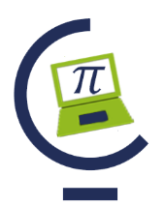

Universidad de Holguín, 2020

producto, es por ello que se utiliza Programación extrema caracterizado como el más destacado de los procesos ágiles de desarrollo de software. Se puede considerar la programación extrema como la adopción de las mejores metodologías de desarrollo de acuerdo a lo que se pretende llevar a cabo con el proyecto, y aplicarlo de manera dinámica durante el ciclo de vida del software. Esta metodología ayuda a fortalecer el trabajo en equipo, del lado del cliente, enfocados en una misma dirección, permitiendo además seguir de forma clara el avance de las tareas a realizar, a partir de la inserción de procedimientos ágiles que permitan actualizar los procesos de software para el mejoramiento de la producción, aumentando el nivel de interés del equipo. Centrada en potenciar las relaciones interpersonales. Realimentación continúa entre el cliente y el equipo de desarrollo, comunicación fluida entre todos los participantes y simplicidad en las soluciones implementadas. La metodología XP cuenta con tres artefactos fundamentales, las historias de usuario (HU) donde se recogen los requisitos fundamentales del sistema o sea los requisitos funcionales y no funcionales donde juega un papel importante el cliente. Cada historia de usuario es lo suficientemente comprensible y delimitada para que el programador pueda implementarla. Las tareas de ingeniería que es la programación de la funcionalidad de las historias de usuarios, o sea la implementación del sistema que se lleva a cabo periódicamente con entregas frecuentes de pequeños módulos para revisar la evolución del producto (Ruíz, 2018).

Sobre la base de lo antes mencionado se realizó una estimación de las historias de usuario identificadas y a su vez se expone, los puntos estimados y reales, se decide realizar el sistema en 3 iteraciones, las cuales se detallan a continuación en la siguiente tabla que resume el plan de iteraciones:

A continuación, se detallan las Historias de Usuario para el desarrollo del software propuesto:

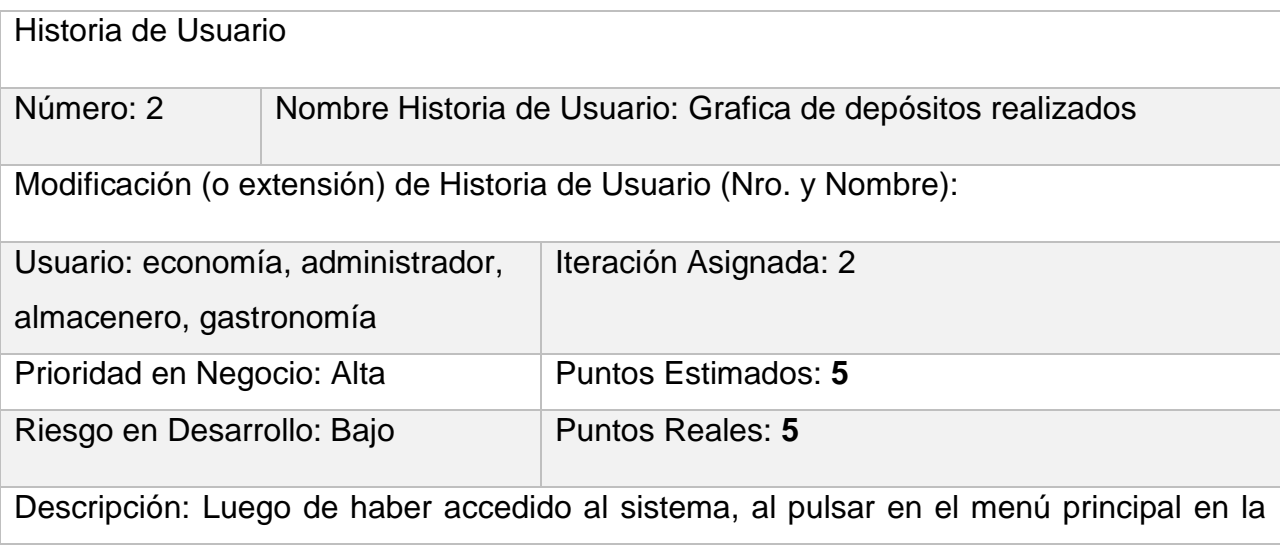

#### **Tabla 1**. **Historia de usuario: Graficar depósitos realizados**

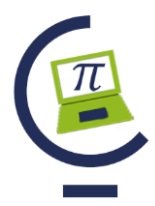

Universidad de Holguín, 2020

pestaña de nomencladores (grafica de depósitos realizados), el software debe brindar la posibilidad de mostrar dicha gráfica, ofreciendo además la opción imprimirla y exportarla en jpg.

# **Tabla 2. Historia de Usuario: Solicitud de materiales**

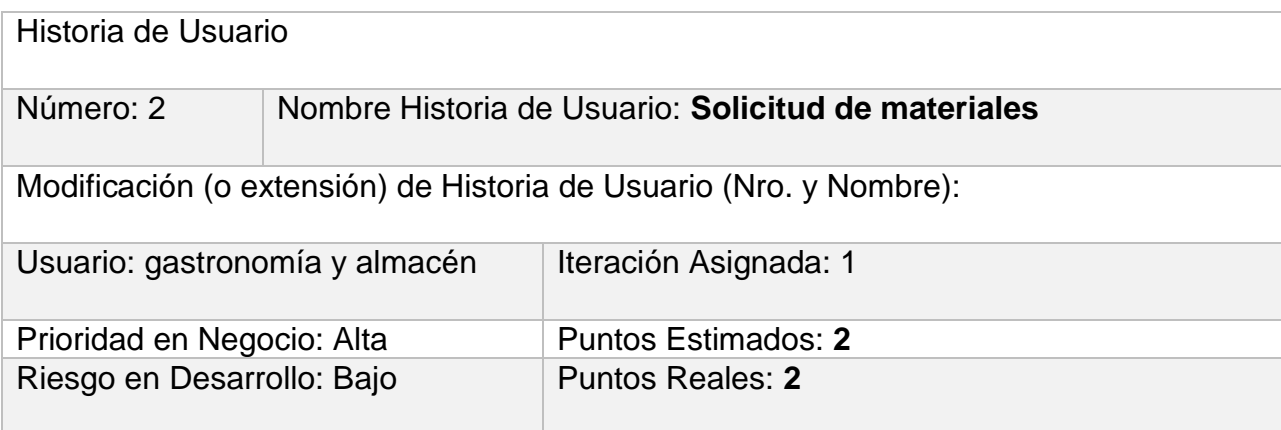

Descripción: En la pestaña de nomencladores (solicitud de materiales), el software debe brindar la posibilidad de crear una nueva solicitud de materiales, ofreciendo además la opción de modificarla, eliminarla o buscarla. Los datos a llenar serían el nombre del producto, unidad de medida, solicitado, entregado, precio, importe, existencia final, fecha, donde a la vez se brinda la opción de cancelar la operación o de aceptarla.

Observaciones:

Las tareas de ingeniería son una forma rápida de administrar los requerimientos de los usuarios sin tener que elaborar gran cantidad de documentos formales y sin requerir mucho tiempo para administrarlos. A continuación, se describen las tareas de ingeniería generadas por las HU más importantes del sistema.

## **Tabla 3**. **Tarea de Ingeniería: Insertar solicitud de materiales**

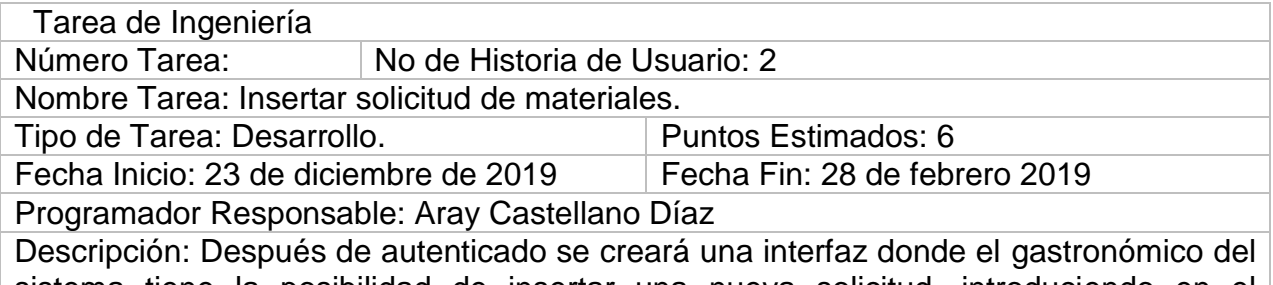

sistema tiene la posibilidad de insertar una nueva solicitud, introduciendo en el formulario los datos producto (texto), unidad de medida (Texto), solicitado (número), entregado (número), precio (número), importe (número), existencia final (número),

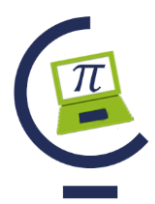

# **CONFERENCIA DE INFORMÁTICA, MATEMÁTICA Y**

**CIENCIAS DE LA INFORMACIÓN**

Universidad de Holguín, 2020

fecha (número), luego pulsa el botón "Aceptar" y se muestra el mensaje "inserción realizada correctamente".

#### **Tabla 4**. **Tarea de Ingeniería: Editar solicitud de materiales**

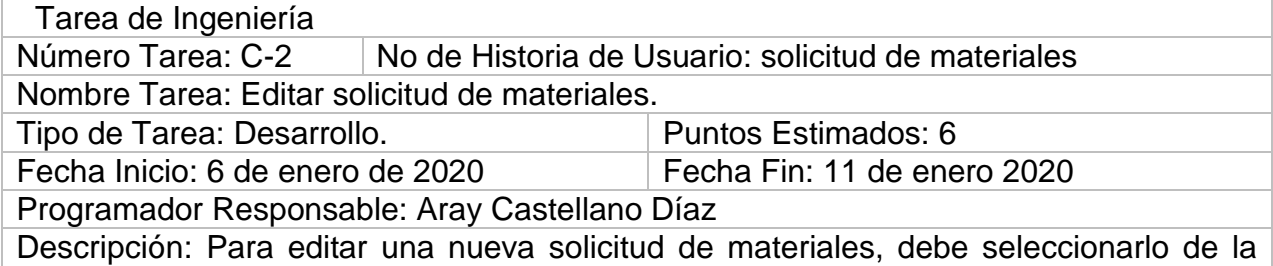

lista existente y pulsar en el botón editar, luego puede hacer el cambio deseado editando en el formulario los datos producto (texto), unidad de medida (Texto), solicitado (número), entregado (número), precio (número), importe (número), existencia final (número), fecha (número), luego pulsa el botón "Aceptar" y se muestra el mensaje "edición realizada correctamente".

#### **Tabla 5**. **Tarea de Ingeniería: Gráfica de depósitos realizados**

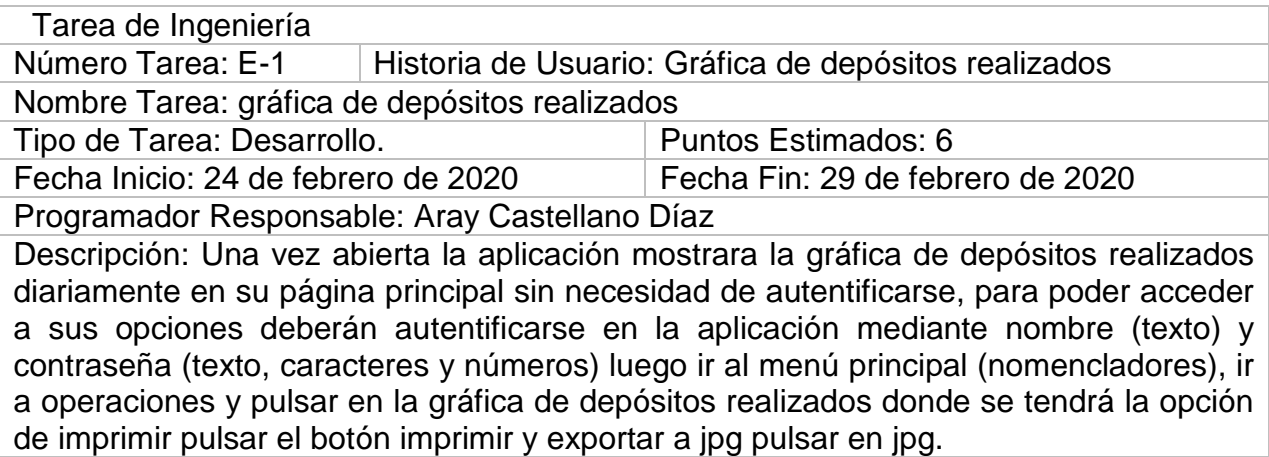

La implementación y el despliegue son el centro de atención en las fases finales del ciclo de desarrollo de software con la metodología XP, en estas etapas es donde se crea la línea base ejecutable de la arquitectura y donde posteriormente se comprueban con el fin de garantizar la salida de un producto de calidad. Por lo tanto, el proceso del control de los materiales de producción en los tiempos actuales se presenta como un elemento estratégico para el desarrollo del estado financiero en cualquier entidad que tenga como objeto social la gastronomía, vinculado tanto a la gestión empresarial como a las políticas del país. En este proceso el control representa un pilar fundamental en cualquier proceso gastronómico que se realice (Servantes, 2016).Para la mejora del proceso se propone desarrollar una aplicación web que facilite a los responsables llevar

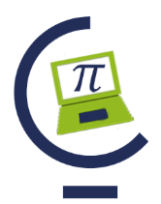

Universidad de Holguín, 2020

el control de toda la mercancía entrante y saliente en las unidades de alojamiento y descanso del MININT mejorando la eficiencia, fiscalización, así como la digitalización de estos procesos evitando demoras y maximizando el tiempo de trabajo. A nivel nacional existiría un sistema que llevaría el control de todos los eventos de gastronomía, cálculos, conversiones, modelos, normas, porcionamientos y elaboraciones en las Unidades de administración Comercial del MININT por lo que serviría como sistema auditor a la hora de realizar una investigación o auditoría, de este modo, el responsable podrá evaluar el proceso de control, manteniendo el orden de toda la información de manera accesible por las partes responsables.

El sistema comenzará con la autenticación de las tres áreas de trabajo: gastronomía, almacén y economía, proporcionando un usuario y contraseña donde ninguna de las áreas podrá acceder a la información de la otra. Además, el personal no autorizado a entrar en el sistema podrá visualizar en tiempo real el estado financiero y mercantil que tendrá la empresa ya que se podrá visualizar en la página de portada las gráficas de comportamiento de consumo de materiales y los depósitos realizados permitiendo ver el estado financiero y de los materiales de producción de la empresa, luego al autentificarse alguna área se mostraran los nomencladores del sistema

La jefa de gastronomía gestionaría la solicitud y entrega de materiales emitida por las áreas de (ranchón, bar, cafetería, Lunche, restaurante y comedor obrero) esto solamente se podrá realizar por las áreas previamente insertadas en el sistema.

Luego de llenado el modelo correspondiente con datos iniciales y lo solicitado y entregado, precio, importe y existencia final; la jefa de gastronomía generará un pdf con el modelo oficial de entrega y solicitud de materiales

Posteriormente se procederá a realizar la orden de trabajo con el producto, el neto que es la norma, a servir, a elaborar, vendido y existencia final, luego se generara un pdf por esta área con el modelo oficial de orden de trabajo. De esta misma manera sucede con los porcionamientos cárnicos y reportes de elaboración.

Además de esto la jefa de gastronomía podrá exportar datos tales como graficar comportamiento de consumo de materiales, graficar productos más solicitados, graficar mermas según reporte de elaboración de materiales, graficar reportes cárnicos más realizados, graficar porcientos de aprovechamientos, cálculo de Kg a Gramos y a Raciones, cálculo del % de aprovechamiento, generar reporte de los cárnicos que sobrepasan los % establecidos, generar reporte de los productos que sobrepasan las mermas establecidas para llevar un mejor control y fiscalización de los procesos que se realizan para saber si cumplen con lo establecido según el manual de normas y el P-13 que es el libro de los aprovechamientos cárnicos y así tomar medidas con los trabajadores y responsables si están causando pérdidas a la entidad y se realiza mediante algunas graficas un estudio del mercado para ver cuales productos más solicitados y cuáles no.

Una vez realizado este proceso, el jefe de almacén deberá autenticarse en el sistema para retirar las cantidades acordadas según la solicitud y entrega de materiales las cuales ya fueron restadas a su existencia actual por lo cual puede generar reporte de inventario de almacén. Esto no se hará hasta que todas las áreas hayan pasado por

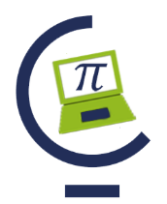

Universidad de Holguín, 2020

gastronomía y el almacén; entregando al final del día a la jefa de gastronomía una copia de este reporte para que al comenzar el siguiente día sepa las cantidades exactas que pueden solicitar las áreas. Evitando demoras y la cancelación de todos los documentos. Se podrán generan los reportes de vale de salida, inventarios de almacén, diferencias de mercancías. Además, luego de sacar estas cantidades del almacén las distintas áreas gestionaran el IPV (Inventario a Precio de Venta). Según las ventas del día plasmadas en el IPV se proceden entonces a realizar el depósito en el área de economía, donde la responsable de contabilizarlo ya tendrá conocimiento de lo vendido y las entradas entre otros datos y ya habrá gestionado el recibo de efectivo según su nivel de acceso al sistema.

El área de economía podrá graficar depósitos realizados, graficar por áreas las diferencias que se han tenido en la referencia cruzada, tener acceso al reporte de recibo de efectivo según área, filtrar recibo de efectivo según No de folio, reporte de diferencia monetaria.

**Beneficios** 

- 1. Digitalización de todo un sistema manual
- 2. Maximizar el tiempo de trabajo de 3 a 4 horas aumentando las ventas
- 3. Serviría como sistema auditor para futuros problemas en el centro o a la hora de realizar una auditoria externa del MININT, este sistema contendría todos los documentos, salidas, entradas o fallas y errores que se pueden haber generado

# **3. CONCLUSIONES**

1- La automatización del proceso de control constituye una necesidad imperiosa, mejorar la funcionalidad del proceso, así como el control por parte de las personas asignadas por cada área. El desarrollo y esparcimiento de las nuevas tecnologías para la información y las comunicaciones y su utilización en la solución del problema que se toma como punto de partida en la presente investigación, permiten obtener mejores resultados a la hora de controlar la información.

2- Se definieron los requisitos funcionales y no funcionales, especificando la ubicación de los requerimientos funcionales correspondientes a cada una de las tareas a informatizar. Todas estas acciones permitieron lograr una visión amplia del alcance del sistema informático a desarrollar, así como garantizar que la propuesta de solución sea un sistema que cumpla con las especificaciones del cliente.

3-Al definir los artefactos de la metodología XP: Historias de Usuario y Tareas de Ingeniería, se logra un mayor nivel de detalle para una mejor comprensión de las funcionalidades del nuevo sistema informático.

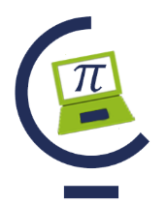

Universidad de Holguín, 2020

## **BIBLIOGRAFÍA**

Bermejo, T. J. (13 de 12 de 2014). *Objeto social.* La Habana. Obtenido de Definición MX.

- Castañeda, L. B. (2018). *tesis de sistema informático para la gestión del movimiento de artistas aficionados en la univercidad: Máximo Gómez Baéz.* Ciego de Ávila: UNICA.
- Costaño, J. A. (2016). *tesis de Sistema informático para la gestión de la información de la superación de cuadros.* Ciego de Ávila: UNICA.
- ferrero, V. E. (2017). *Historia UACC.* La Habana: La Habana.
- Ruíz, O. C. (2018). *tesis de Sistema informático para la gestión e innovaciones en la ANIR.* Ciego de Ávila: UNICA.
- Servantes, C. J. (2016). *Manual de normas y procedimientos: Gestión de Servicios, MININT.* La Habana: Capitan San Luis.

### **5. SOBRE LOS AUTORES**

Mailyn Torres Vivanco, Facultad de Informática y Ciencias Exactas, profesor, instructora, miembro de la Unión de Informáticos de Cuba (UIC), [mtorres@unica.cu,](mailto:mtorres@unica.cu) Aray Castellano Díaz, Unidad Empresarial de base (UEB) de la Unidad de Administración Comercial (UAC) del Ministerio del Interior (MININT), informática, raulortega59@nauta.cu, Lisuan Yankiel Minguet Zuazo, Facultad de Informática y Ciencias Exactas, profesor, instructora, M.Sc, miembro de la Unión de Informáticos de Cuba (UIC).